## **Edit Over (ECB Mobile)**

## **[Play-Cricket Scorer FAQ](http://support.resultsvault.com/display/SS/Play-Cricket+Scorer+FAQ)**

To access Edit Over functionality, tap on the "pencil" icon next to the Over heading in the Ball-by-Ball screen of [Scoresheet.](https://support.interactsport.com/pages/viewpage.action?pageId=9405209)

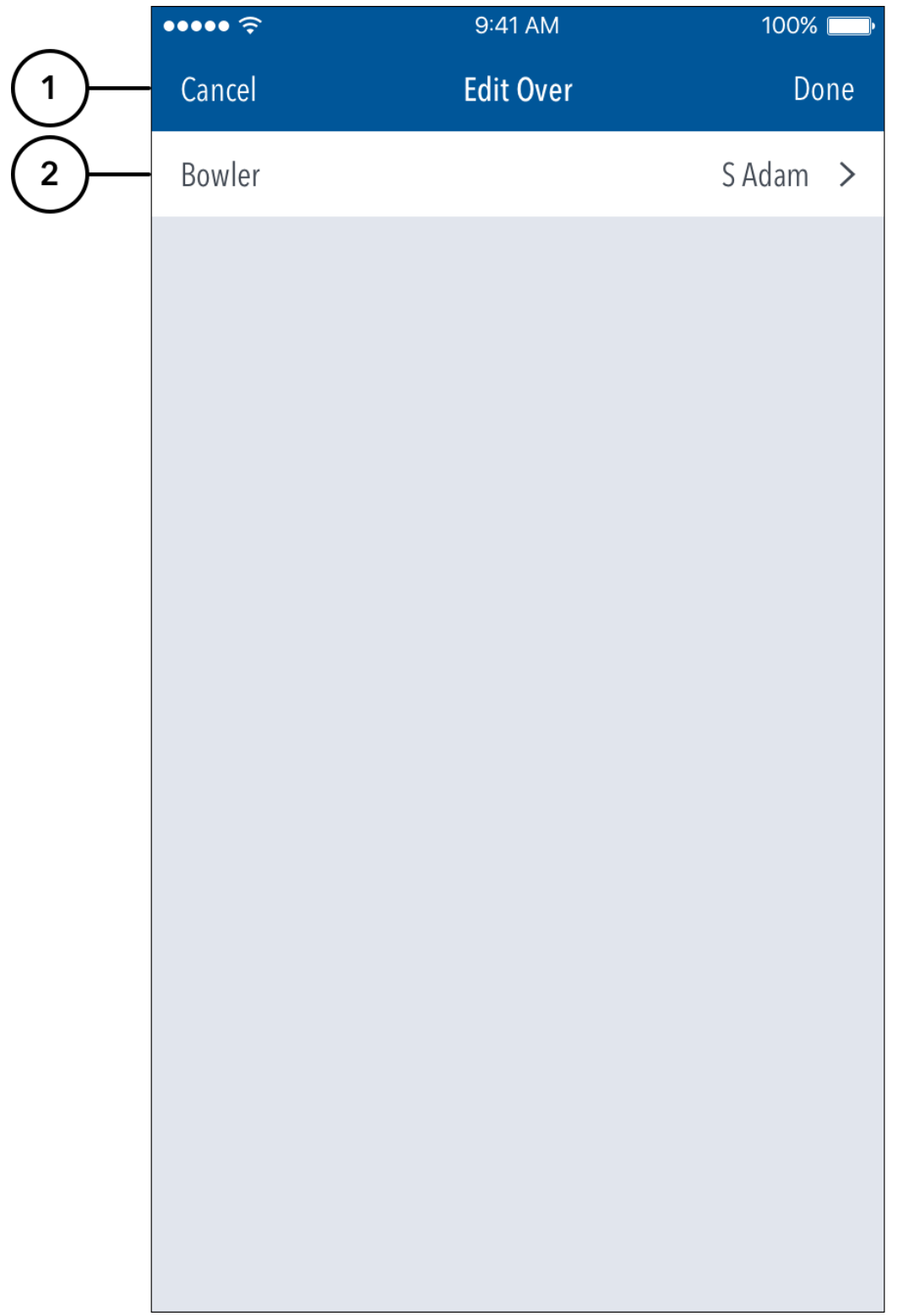

**Highlighted Features:**

- **(1)** To return to the Ball-by-Ball screen, tap on Cancel. To save changes made, tap on Done.
- **(2)** To change the bowler for the entire over, tap on Bowler and choose from the list of bowlers.

## **Note**

If multiple bowlers were involved in the over, (for example, if a bowler was replaced mid-over due to injury) the Edit Over functionality won't allow you to change the bowler for the entire over. In such cases, using [Edit Ball](https://support.interactsport.com/pages/viewpage.action?pageId=9405125) functionality is recommended.